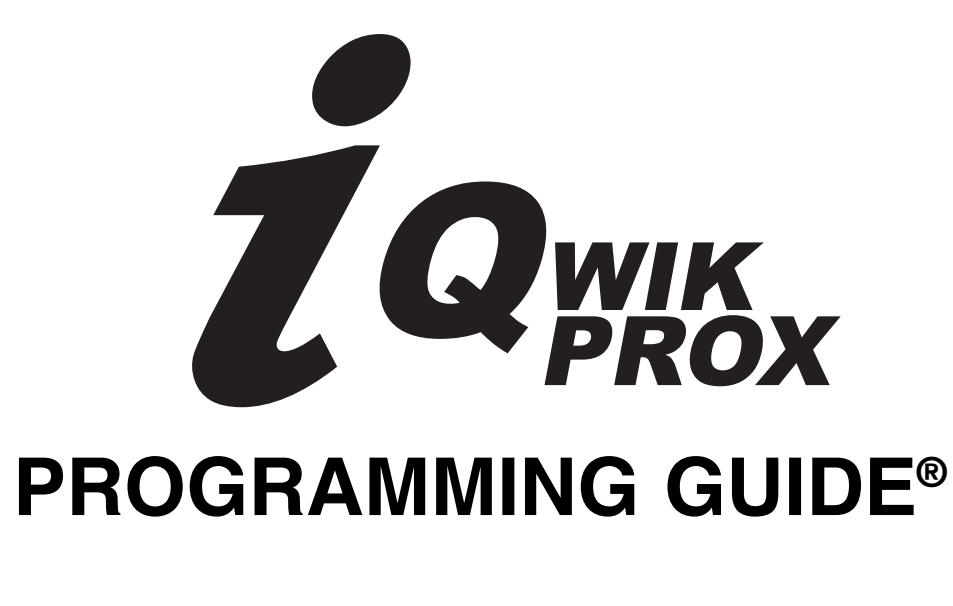

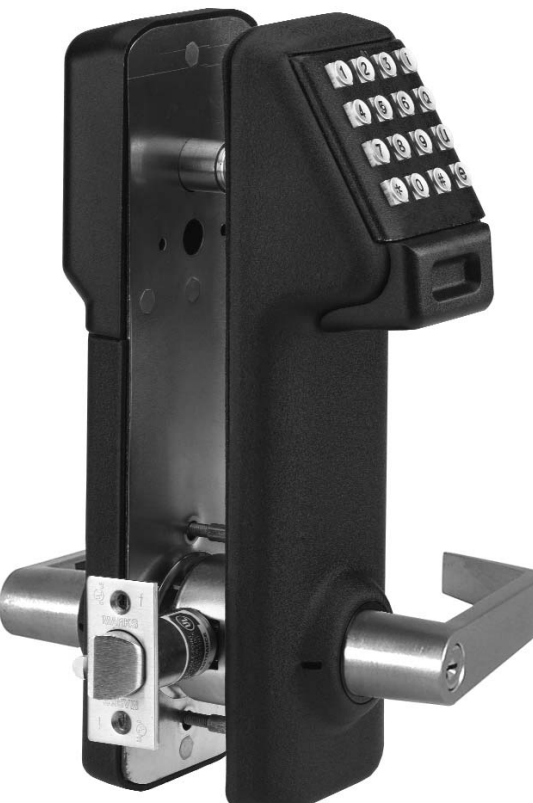

# MARKSUSA

MARKS USA 365 Bayview Ave., Amityville, NY 11701 631-225-5400 • 1-800-526-0233 • Fax 631-225-6136 www.marksusa.com

Congratulations, you have just purchased the i-Qwik PROX Series lockset from Marks USA. This lockset, designed for easy installation, will provide years of reliable service when properly installed and maintained.

This manual is designed to act as a guide through the many features & functions of your i-Qwik PROX Series Series Stand-Alone Access Control System.

Please take the time to read it thoroughly and follow the instructions carefully so that your experience will be positive and trouble free.

Marks USA would like to thank you for selecting the i-Qwik PROX Series for your access control needs.

#### $\mathbb{\overline{D}}$  MARKSUSA 365 Bayview Ave., Amityville, NY 11701

**LIVE TECH SUPPORT 8am - 8pm EST Mon- Fri**

Toll Free: 800 • 526 • 0233 In NY: 631 • 225 • 5400 Fax: 631 • 225 • 6136 E-mail: techsupport@marksusa.com

For more information about the i-Qwik Line, i-Que series, the Complete Marks USA Product line, templates & manuals visit our website @ www.marksusa.com

### **Table of Contents:**

#### **Section 1 -** *i-Qwik PROX Information*

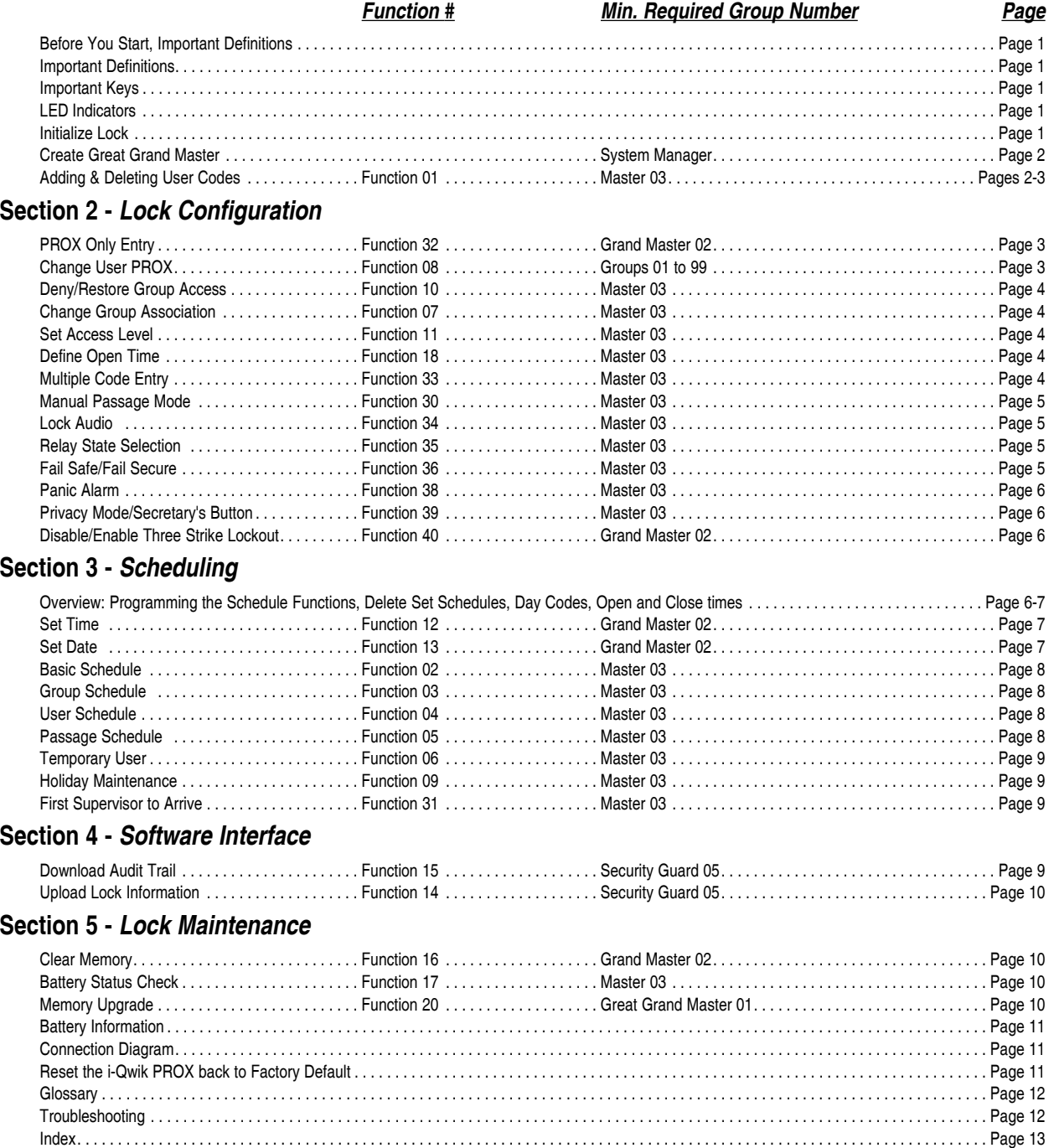

Marks USA • www.marksusa.com • 631-225-5400 • 800-526-0233 • Fax: 631-225-6136 • **© 2009, Marks USA**

# *SECTION 1; I-QWIK PROX INFORMATION*

# *BEFORE YOU START! BEFORE YOU START! BEFORE YOU START!*

#### *IMPORTANT DEFINITIONS:*

- 1. *FACTORY CODE:* is 9991234, and is used to initialize the lock for a new installation or full reset. This code must be entered to set the GREAT GRAND MASTER (GGM). After the GGM code is set, the FACTORY CODE will no longer be valid and is only re-enabled after a full reset, see page 11.
- 2. *LOCK ID:* A unique six digit number entered during initialization defining the specific lock.
- 3. *USER IDENTIFICATION NUMBER (UID):* A unique number assigned to each User with 2, 3 or 4 digits.
- 4. *GROUP:* One or several Users, all of whom have the same access to the locks, categorized by a two digit GROUP number.
- 5. *PROX:* A credit card size card or key fob with a unique embedded electronic code based on 26 and 37 bit HID format.
- 6. *FACILITY CODE:* A code in the card format used to partition data.
- 7. *USER CODE:* Unique combination of UID and PIN codes, in that order, having up to 10 total digits.
- 8. *GREAT GRAND MASTER (GGM):* Code required by the SYSTEM MANAGER to perform all programming functions. It replaces the FACTORY CODE. This code can also open the lock.
- 9. *SYSTEM MANAGER:* Person establishing the GGM and responsible for highest level of programming. Can establish lower levels of programming for other Users or Groups.
- 10. *PROGRAM INSTRUCTION:* Series of key strokes used to enter a function.

#### *IMPORTANT KEYS:*

- 1. **TERMINATOR KEY (\*):** Acts like the "Enter" key on a computer, and is used to add or confirm codes on the keypad.
- 2. *PROGRAMMING KEY* **(#):** After a valid MASTER CODE is entered, this key is depressed to enter the programming mode. **This key can also be used as a time saving feature, allowing the entry of multiple functions. At the end of any PROGRAMMING INSTRUCTION, replace the last with a # to return to FUNCTION NUMBER input eliminating the need to re-enter MASTER CODE.**

#### *LED INDICATOR:*

#### **LED INDICATING** *GREEN (NORMAL MODE):*

1. Denotes lock enabled to open. Will flash green after entering valid MASTER CODE and TERMINATOR KEY  $(\divideontimes).$ 

#### **LED INDICATING** *RED (NORMAL MODE):*

- 1. Denotes a wrong MASTER CODE entry to open the lock.
- 2. Denotes wrong MASTER CODE entry 3 consecutive times and disables keypad for 20 seconds. If another wrong MASTER CODE is entered, the keypad is disabled for 40 seconds.

#### **LED INDICATING** *RED (PROGRAMMING MODE):*

- 1. Denotes incorrect entry or error and vacates programming mode.
- 2. Programming mode vacated if no key entry within 5 seconds.

## **1. INITIALIZE LOCK:**

Initializing the lock with a unique 6 digit code assigns a LOCK ID # to each specific lock. Using keypad, enter the FACTORY CODE 9991234, the # key, and the 6 digit LOCK ID # (usually starting with 000001), and finally the # key.

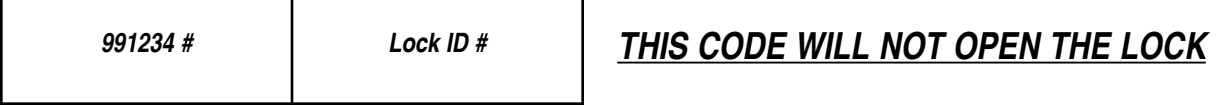

# **2. CREATE GREAT GRAND MASTER (GGM):**

This code is required by the SYSTEM MANAGER to perform all programming functions. In any lock system the number of digits used for the UID of each User must be the same as the GGM.

#### **Example: If the GGM's code is 3 digits, all Users must have a 3 digit UID code.**

Using keypad, enter the FACTORY CODE 9991234, the  $*$  key, the UID of the system manager (either 2, 3 or 4 digits), the # key, and the PROX of the system manager.

#### **FACTORY CODE S UID # PROX**

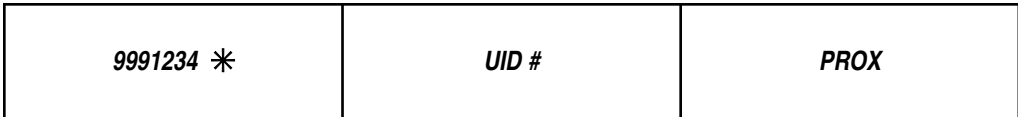

**The GGM is now established for the SYSTEM MANAGER only: A combination of their UID followed by their PROX.** 

*Lock is now initialized.*

### **SYSTEM MANAGERS ACCESS TO THE LOCK:**

Enter UID, the  $*$  key, then PROX. The lock will open!

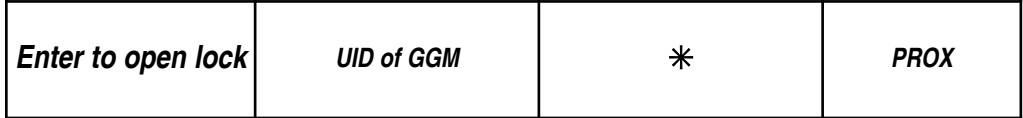

### **GROUPS:**

In order to organize the management of individual Users, they can be put into 98 different GROUPS. Users in the same GROUP will have the same access rights. Users in different GROUPS can have varied access rights from other GROUPS. Each GROUP is assigned a 2 digit GROUP NUMBER from 02 to 99.

#### **ALL USER MUST BE ASSIGNED TO A GROUP**.

Depending on your assigned GROUP, you may or may not be able to program the lock, and may also have restricted access. The SYSTEM MANAGER is automatically assigned to group 01, and can assign Users to all other groups. GROUPS 02 through 08 are management GROUPS, with 24/7 access to the locks, and can change various settings used during access by other User GROUPS. The Table of Contents (inside front cover) lists the minimum GROUP NUMBER required for rights to program EACH specific function. Higher GROUPS can override access functions of lower GROUPS.

Example: GROUP (02) can override access functions to GROUP (03), etc.

GROUP 09 is a special group that allows the lock to be placed in passage mode when the code is entered. The lockset will re-lock when code is entered again or at midnight of that day.

GROUPS 10 through 99 have no programming rights. Their access may be restricted by schedules or during holidays. They may, however, change their own PROX when authorized by the SYSTEM MANAGER.

### **FUNCTION 01:**

#### *To Add Users:*

Enter MASTER CODE, UID, the # key, PROX, FUNCTION NUMBER (01), the  $*$  key, the Users UID you want to include in the GROUP, the  $*$  key, the 2 digit GROUP NUMBER, the  $*$  key, present User's PROX card, the  $*$  key.

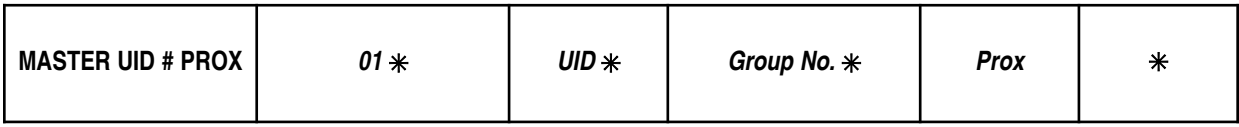

# **FUNCTION 01: Cont'd . . . . . . . . . . . . . . . . . . . . . . . . . . . . . . . . . . . . .***Min. Group Number: Master 03*

#### *To Delete Users:*

Enter MASTER CODE (UID #, then PROX), FUNCTION NUMBER (01), the  $*$  key, the Users UID you want to delete, the  $*$  key, the 0 key in place of the GROUP NO., the  $*$  key twice.

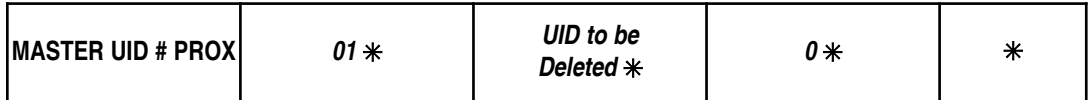

#### **NOTE: GROUP NUMBERS ARE NOT USED TO ACCESS THE LOCK**

#### *Users Access the Lock:*

Enter User's UID, then the  $*$  key, then PROX. The lock will open!

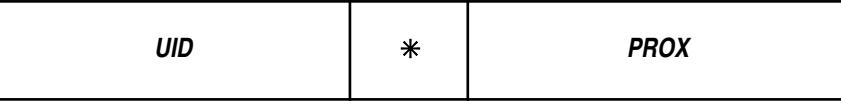

#### *Users Entry to Programming Mode:*

Enter User's UID, then the # key, then PROX.

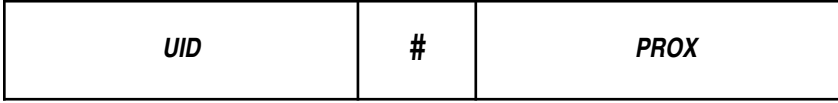

# *SECTION 2; LOCK CONFIGURATION*

**FUNCTION 32: PROX Only Entry . . . . . . . . . . . . . . . . . . . . . . .***Min. Group Number: Grand Master 02*

The PROX Only mode allows access by presenting only the PROX card.

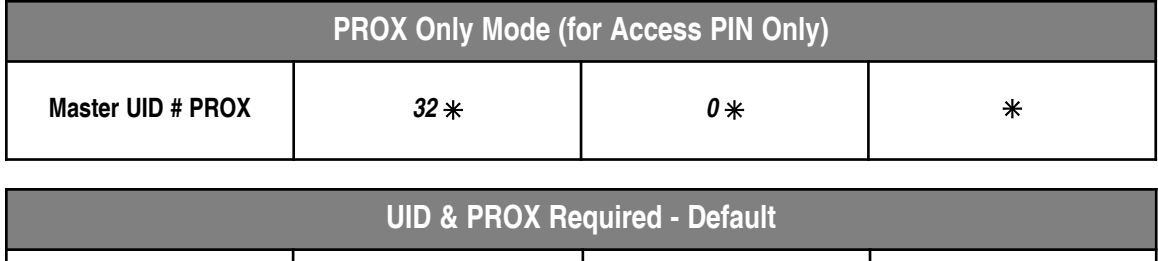

**Master UID # PROX** *32 1* 

**NOTE: PROGRAM MODE REQUIRES THAT UID BE ENTERED**

### **FUNCTION 08: Change User PROX . . . . . . . . . . . . . . . . . . . . .***Min. Group Number: Groups 01 - 99*

This function gives users the ability to change their PROX. **(USER MUST KNOW THEIR UID AND HAVE THEIR PROX CARD)**

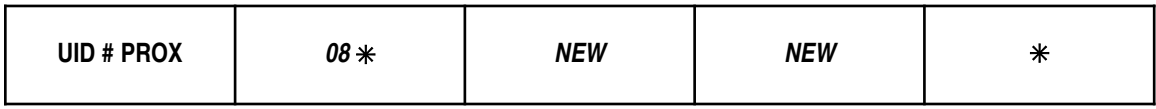

### **FUNCTION 10: Deny/Restore Access . . . . . . . . . . . . . . . .***Min. Group Number: Master 03*

This function is used to temporarily deny access to User Groups (10-99) without removing them from the memory.

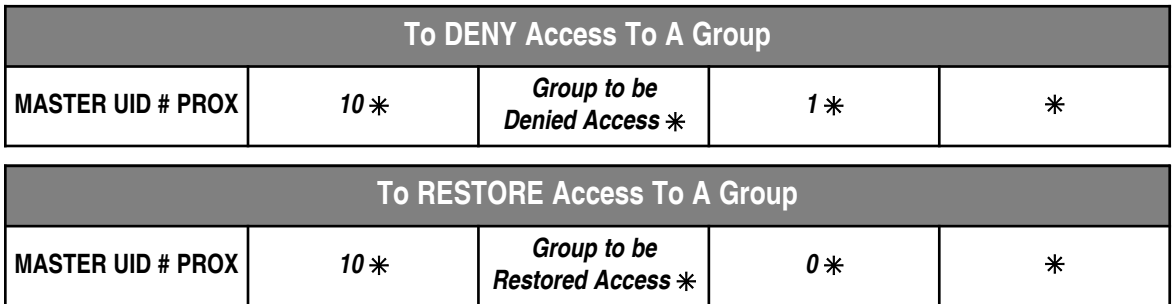

### **FUNCTION 07: Change Group Association . . . . . . . . . . .***Min. Group Number: Master 03*

This function allows management to change the Group an existing User is assigned to.

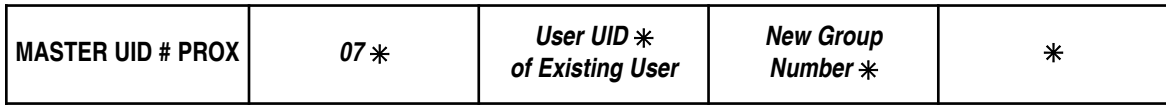

### **FUNCTION 11: Set Access Level . . . . . . . . . . . . . . . . . . . .***Min. Group Number: Master 03*

Access can be denied to Users in Groups lower then the Group number entered. This function **CANNOT** deny access to Groups 03 *(Master)*, 02 *(Grand Master)*, or 01*(Great Grand Master)*. To allow all Groups access the Group level setting must be set to "99".

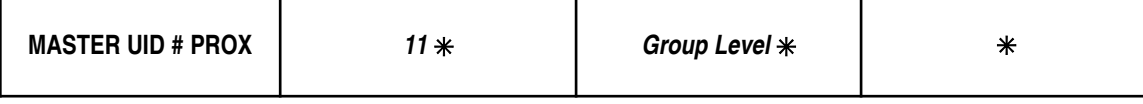

### **FUNCTION 18: Define Open Time . . . . . . . . . . . . . . . . . . .***Min. Group Number: Master 03*

This function will set the time delay. The lock will stay unlocked after a valid user code has been entered. The time delay can be set from 1 to 9 seconds. *(Default setting is 3 seconds)*

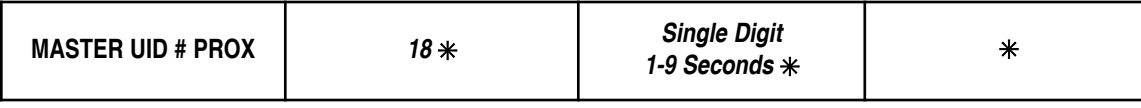

### **FUNCTION 33: Multiple Code Entry . . . . . . . . . . . . . . . .***Min. Group Number: Master 03*

For higher security the lock can be set to require two User codes be entered before access is granted. For even higher security it can be required for one of the Users to be in a Manager Group.

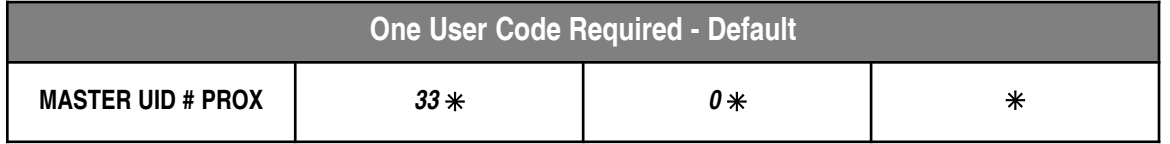

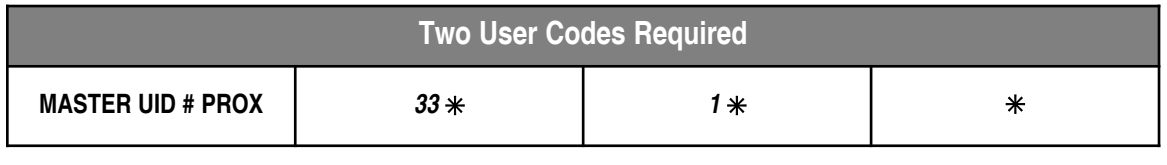

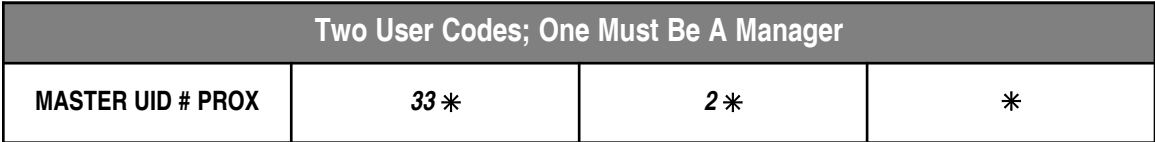

### **FUNCTION 30: Manual Passage Mode . . . . . . . . . . . . . . .***Min. Group Number: Master 03*

This function puts the lock in an unlocked state, granting free access *(no code required)* to all Users, until lock is returned to the locked state. Returns to locked state at midnight.

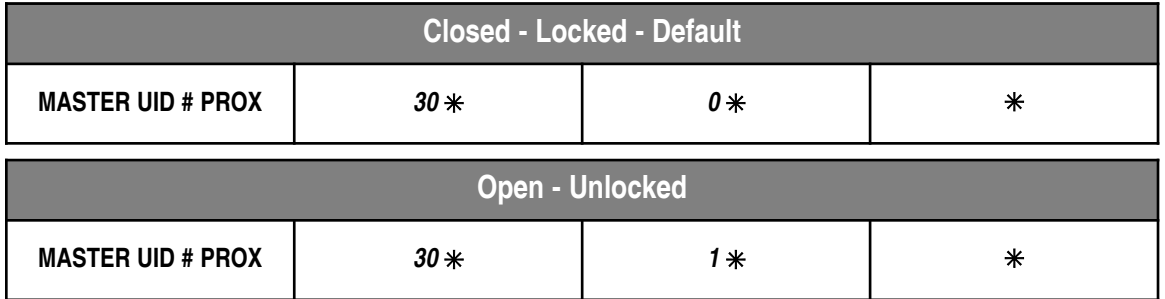

### **FUNCTION 34: Lock Audio . . . . . . . . . . . . . . . . . . . . . . . . .***Min. Group Number: Master 03*

If the Audio is set to "ON" the lock will beep with each key pressed (on by default).

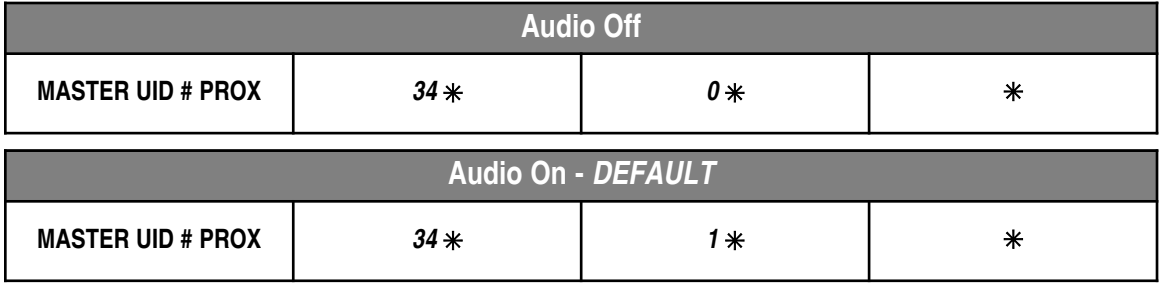

### **FUNCTION 35: Relay State Selection . . . . . . . . . . . . . . . .***Min. Group Number: Master 03*

The following function applies to the state of the relay as follows.

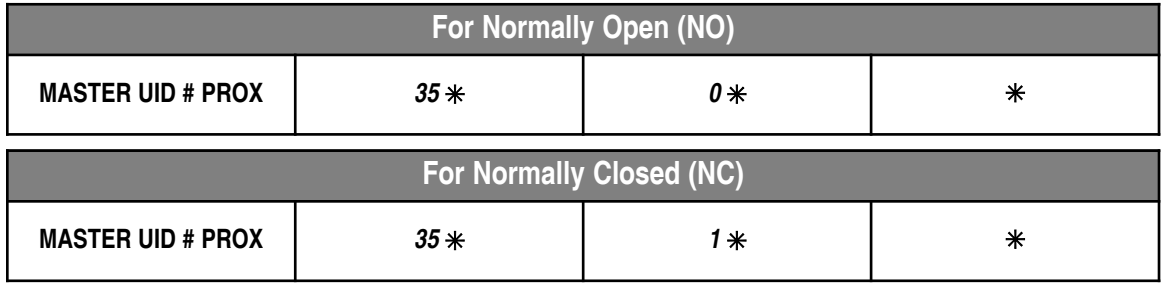

### **FUNCTION 36: Fail Safe/Fail Secure . . . . . . . . . . . . . . . . .***Min. Group Number: Master 03*

Use this function to create a power reserve to ensure if the Low Battery Warning is not heeded, and the battery pack fails, the lock will fail in the selected state.

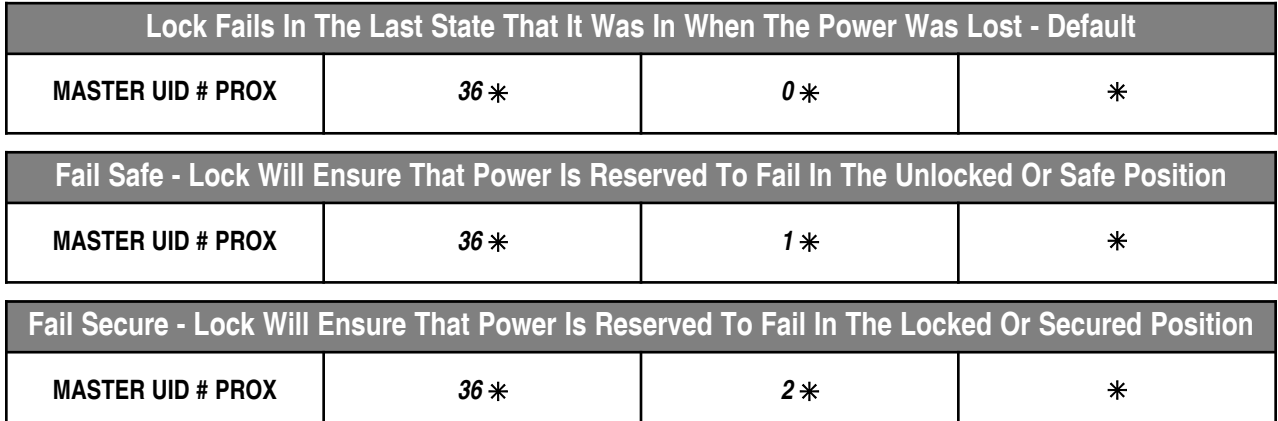

### **FUNCTION 38: Panic Alarm . . . . . . . . . . . . . . . . . . . . . . . .***Min. Group Number: Master 03*

This function is intended to be wired to an alarm panel or siren. When enabled, any User can enter  $911*$  and the lock will close a contact thus activating the alarm system.

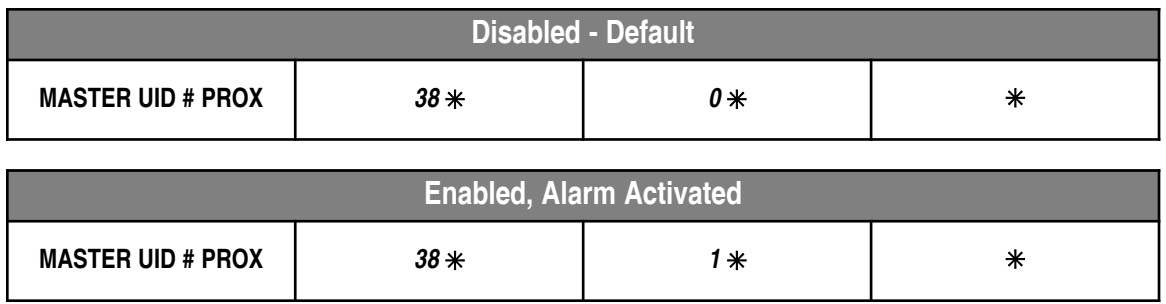

### **FUNCTION 39: Privacy Mode/Secretary's Button . . . . . . . . .***Min. Group Number: Master 03*

Privacy Mode/Secretary's button (Secretary's button is default):

The Privacy Mode option will have a button installed on the inside housing. When pressed it will block out keypad entries (except the GGM, GM and Master codes). When the inside lever is pressed the request to exit switch will reset the keypad back to normal operating mode.

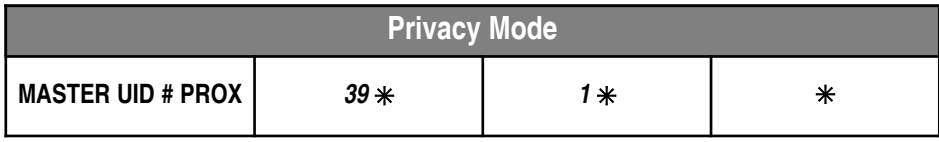

### **FUNCTION 40: Disable/Enable Three Strike Lockout . .***Min. Group Number: Grand Master 02*

The lock responds to three incorrect codes in a row by displaying a red light and shutting down the keypad for 20 seconds. Subsequent attempts with an incorrect code will increase the time to 40 seconds maximum. Disabling this feature allows an unlimited number of incorrect codes to be entered without a lockout.

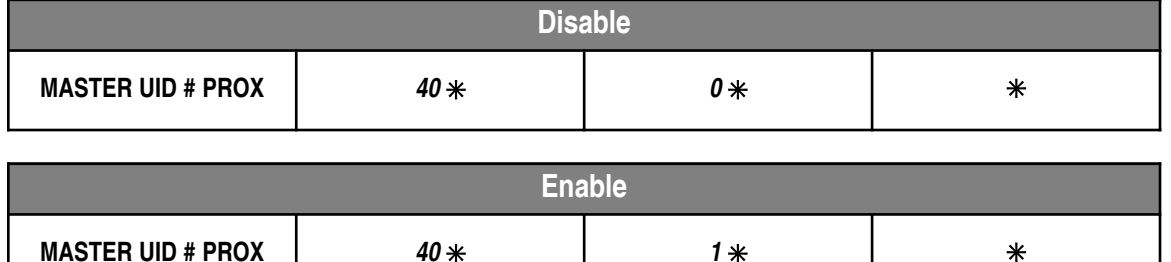

# *SECTION 3; SCHEDULING*

#### **Programming the Schedule Functions:**

The scheduled functions will allow you to customize your lock and grant/deny access to your Users by times and day/days of the week. The time and date should be set first before programming any schedules. If the time and date are incorrect in the lock, the schedules will not function correctly. See function 12; Set Time (see below) and Function 13; Set Date (see below)

#### **Delete Set Schedules:**

Enter "0" in place of the day code, then " $\frac{1}{2}$ " to exit. This will delete all set schedules for that function.

**NOTE: Schedules do not affect Users in Groups 02-09. These User Groups are management levels and will override all set schedules and holidays. The schedule functions will affect Users in Groups 10-99 ONLY.**

#### **Day Codes:**

Allows selection of the day/days of the week that schedule is active. The day code is a two digit number.

*Day Codes:*

- 01-07 Individual days of the week (example: Monday =  $01$ )
	- 08 Weekdays (Monday through Friday)
	- 09 Weekends (Saturday and Sunday)
	- 10 Even Days (Tuesday and Thursday)
	- 11 Odd Days (Monday, Wednesday & Friday)
	- 12 Override Preprogrammed Holidays
	- 13 All Days

#### **Open and Close Times:**

Use the 24 hour Military Time format for entering Start and End times for schedules. See chart below.

### **FUNCTION 12: Set Time . . . . . . . . . . . . . . . . . . . . . . . .***Min. Group Number: Grand Master 03*

The time (HHMM) must be set prior to setting any holidays. See the Military time chart below for help.

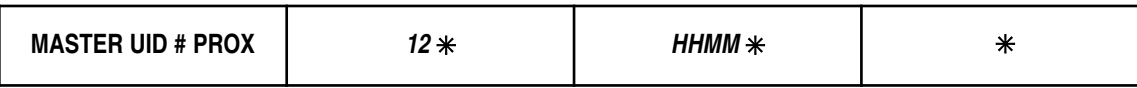

**Example: 3:30pm = 1530**

Daylight savings time is enabled by default. To disable daylight savings add a "0" (zero) at the end of the time entry.

#### **Example: 3:30pm = 15300** *Daylight savings disabled*

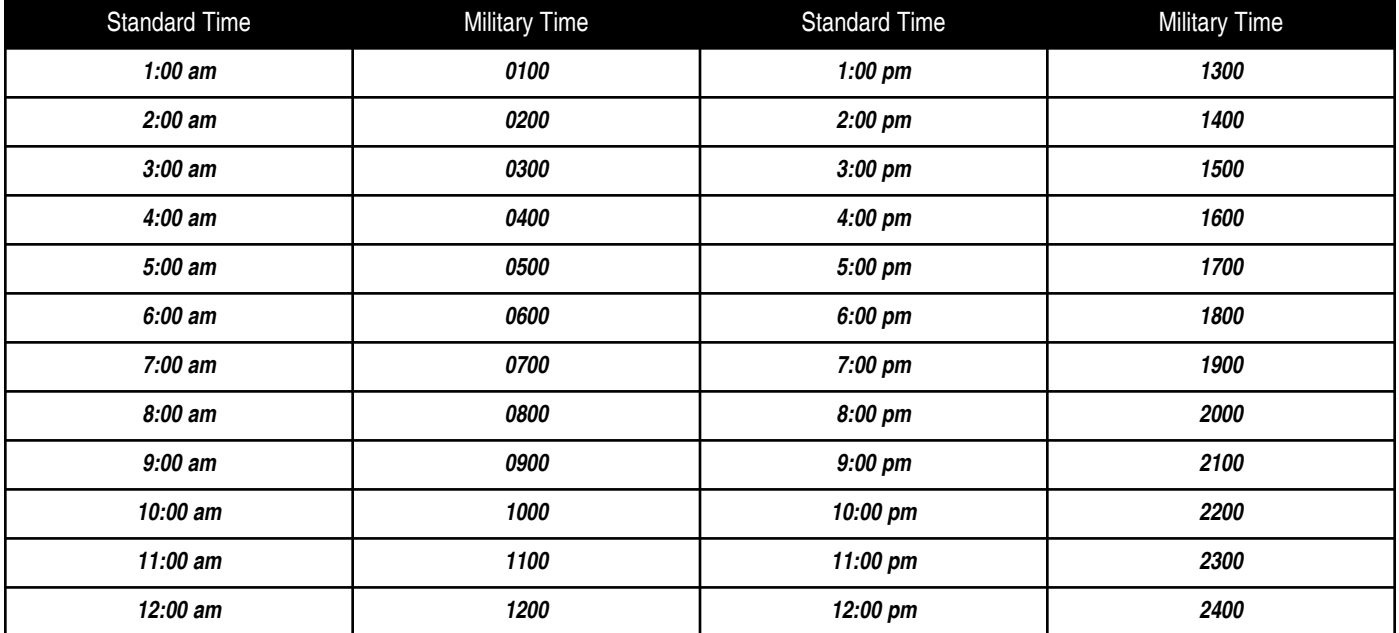

### **FUNCTION 13: Set Date . . . . . . . . . . . . . . . . . . . . . . . . . . . . . . . . . .***Min. Group Number: Grand Master 03*

The date must be set prior to setting any holidays. This function will set the Month, Day and Year and Day of the Week. There are 2 formats available: Standard (default: MM - DD - YY) or European (DD - MM - YY)

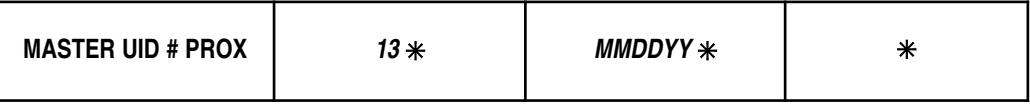

**NOTE: FOR EUROPEAN DATE FORMAT SET: DD MM YY "0" (zero)** 

### **FUNCTION 02: Basic Schedule . . . . . . . . . . . . . . . . . . . . . . . . . . . . .***Min. Group Number: Master 03*

 $\overline{\phantom{a}}$ 

This function is used to simplify scheduling by creating one schedule for all Users (in Groups 10-99). May be used in conjunction with Passage and Holiday Schedules. Time entered in military time format (HHMM).

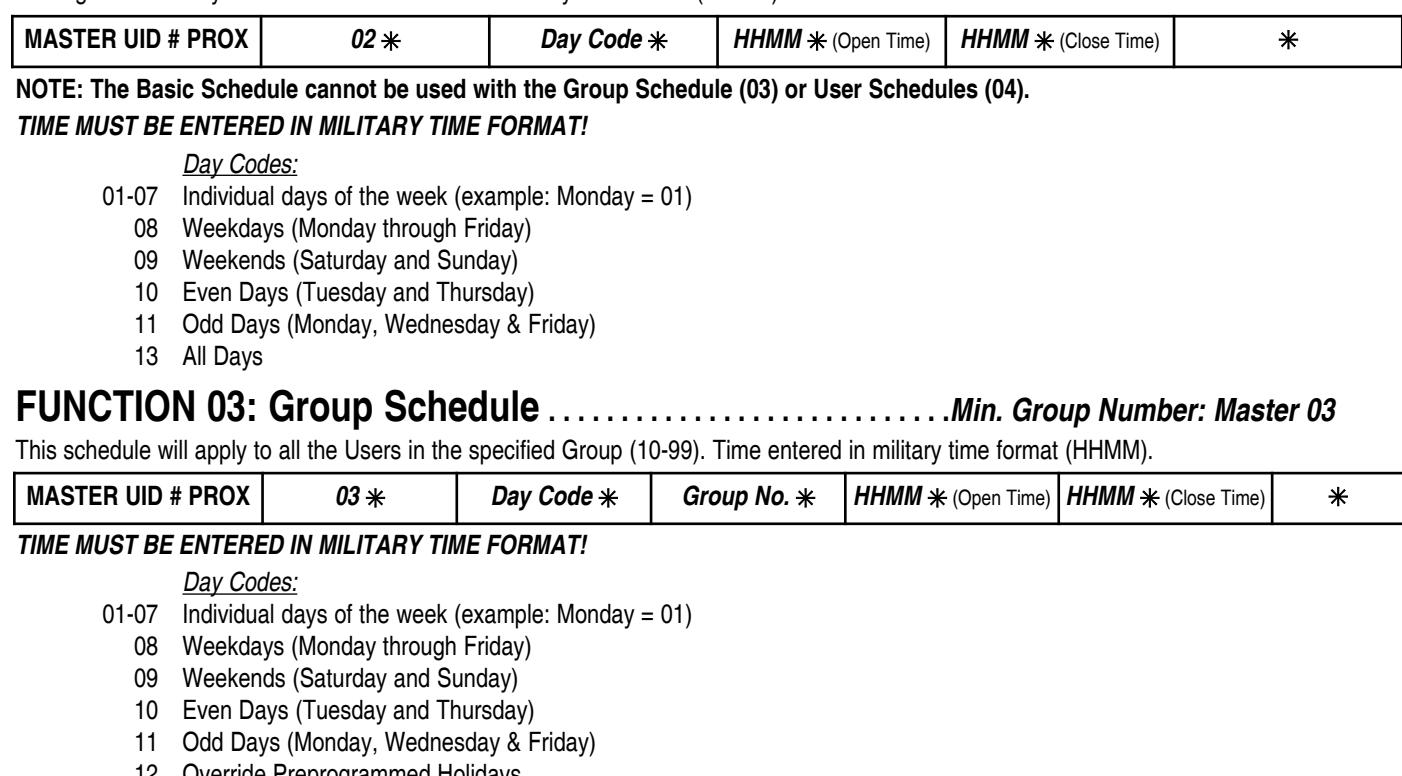

- 12 Override Preprogrammed Holidays
- 13 All Days

#### **FUNCTION 04: User Schedule . . . . . . . . . . . . . . . . . . . . . . . . . . . . .***Min. Group Number: Master 03*

The User schedule gives additional access rights to a specific User. Time entered in Military time format (HHMM).

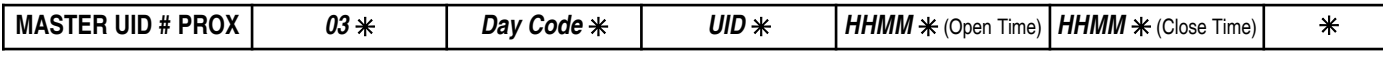

#### The **UID** is the User ID of the User to be scheduled.

#### *TIME MUST BE ENTERED IN MILITARY FORMAT!*

*Day Codes:*

- 01-07 Individual days of the week (example: Monday = 01)
	- 08 Weekdays (Monday through Friday)
	- 09 Weekends (Saturday and Sunday)
	- 10 Even Days (Tuesday and Thursday)
	- 11 Odd Days (Monday, Wednesday & Friday)
	- 12 Override Preprogrammed Holidays
	- 13 All Days

#### **FUNCTION 05: Passage Schedule . . . . . . . . . . . . . . . . . . . . . . . . .***Min. Group Number: Master 03*

This function allows the lock to be placed in an unlocked state automatically for a predetermined time period.

Time entered in Military time format (HHMM).

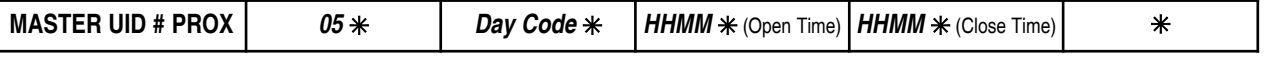

NOTE: If needed, Manual Passage Mode (Function 30, page 5) or a User assigned to Group 9 will override this schedule until midnight.

#### *TIME MUST BE ENTERED IN MILITARY FORMAT!*

*Day Codes:*

- 01-07 Individual days of the week (example: Monday =  $01$ )
	- 08 Weekdays (Monday through Friday)
	- 09 Weekends (Saturday and Sunday)
	- 10 Even Days (Tuesday and Thursday)
	- 11 Odd Days (Monday, Wednesday & Friday)
	- 13 All Days

### **FUNCTION 06: Temporary User Schedule . . . . . . . . . . . .***Min. Group Number: Master 03*

This function allows you to restrict an existing Users access by a date range. Temporary User Schedules do not delete and must be maintained or access repeats annually.

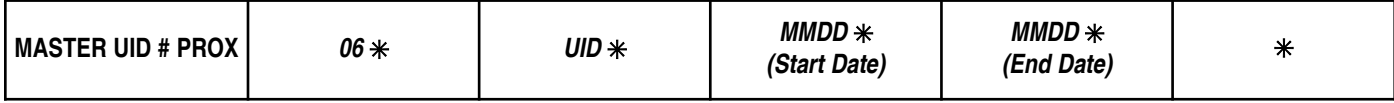

### **FUNCTION 09: Holiday Maintenance**

Setting holidays will block access to Users in Groups 10 - 99 during these periods.

**NOTE:** Dates are set by month/day (MMDD) format. The i-Qwik PROX does not track the year of the holiday, so holidays that occur on different dates each year will have to be manually adjusted each year. Holidays are not automatically removed from memory. It is suggested to maintain the holiday schedule yearly.

*Example = 1225 = Christmas Day.* This holiday recurs each year.

Holidays *(such as Thanksgiving)* that fall on different dates each year must be manually adjusted each year.

Also, You may enter a shutdown as one event by entering the start date and end date.

#### *Example: Christmas / New Year week Start = 1225 End = 0101 is an eight day period.*

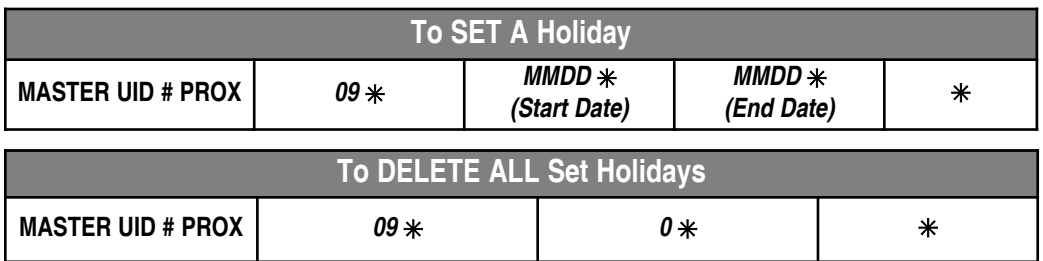

### **FUNCTION 31: First Supervisor To Arrive . . . . . . . . . . . .***Min. Group Number: Master 03*

When enabled, this function will delay scheduled access until a management code has been entered. Once a managers code (Groups 1-4) has been entered access is granted according to set schedules. *NOTE: Time must be set for this function to work!*

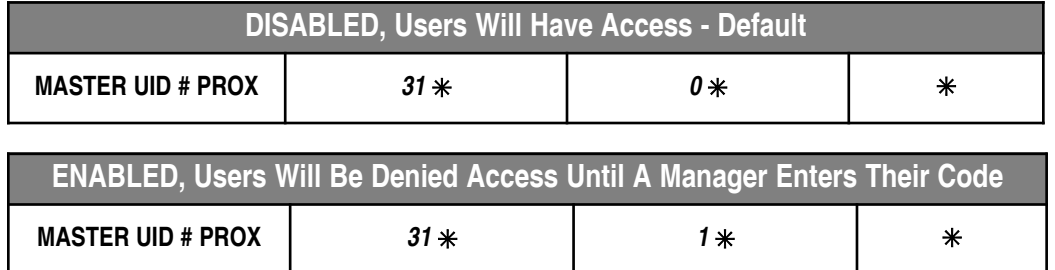

# *SECTION 4; SOFTWARE INTERFACE*

### **FUNCTION 15: Download Audit Trail . . . . . . . . . . . . . . . . . . .***Min. Group Number: Security Guard 05*

This function downloads the locks history of events to the i-Dat. For more information on the i-Dat and software see the i-Dat software manual.

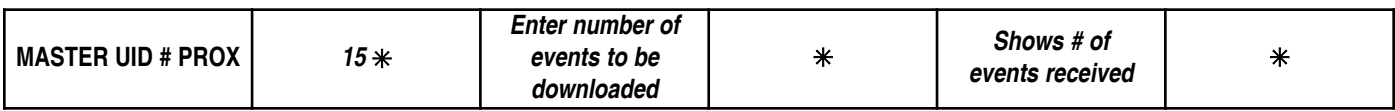

**NOTE: The Memory Upgrade Level will determine the number of events available for audit. The i-Dat must be in proper alignment with the IR ports (resting centered on handle).**

### **FUNCTION 14: Upload Lock Information . . . . . . . . . . . . . . .***Min. Group Number: Security Guard 05*

This function uploads information from the i-Dat to the lock.

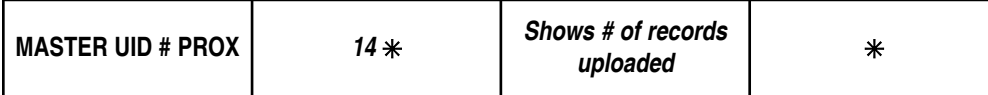

**NOTE: The Memory Upgrade Level will determine the number of users that my be uploaded. The i-Dat must be in proper alignment with the IR ports (resting centered on the handle).**

# *SECTION 5; LOCK MAINTENANCE*

#### **FUNCTION 16: Clear Memory . . . . . . . . . . . . . . . . . . . .***Min. Group Number: Grand Master 02* If it becomes necessary to reset the memory of the i-Qwik PROX, there are two options instead of the Full Reset Option.

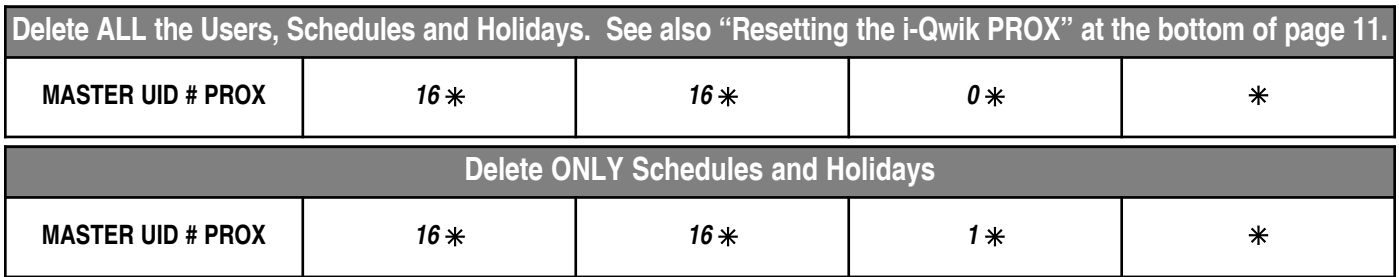

### **FUNCTION 17: Battery Check Status . . . . . . . . . . . . . . . .** *Min. Group Number: Master 03*

This function manually checks the battery status of the i-Qwik PROX. The LED on the keypad will display visual indicator.

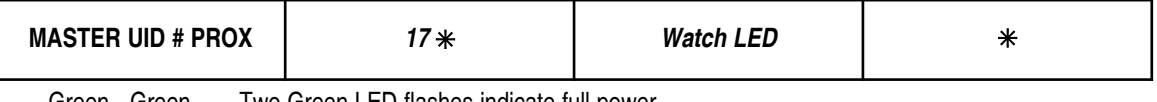

Green - Green Two Green LED flashes indicate full power

Green - Red Green then Red LED flashes indicate half power

Red - Red Two Red LED flashes indicate that the batteries need to be changed

#### **NOTE: IF THE VOLTAGE OF THE BATTERY PACK FALLS TO 4.2v DC, THE I-Qwik PROX WILL BEEP EVERY HOUR INDICATING LOW BATTERY STATUS.**

### **FUNCTION 20: Memory Upgrade . . . . . . . . . . . . . . . . . . . .***Min. Group Number: Great Grand Master 01*

The standard i-Qwik PROX has a 320 User and 1600 Event Audit Trail but can be upgraded as follows:

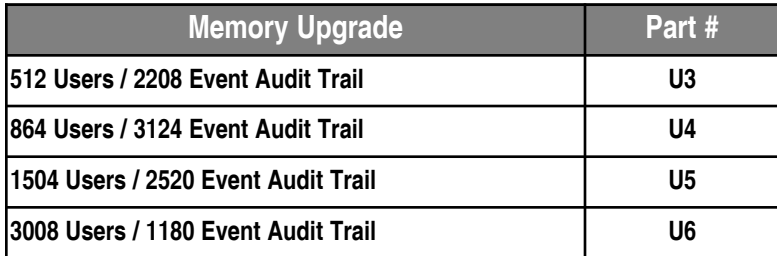

This function permanently upgrades the i-Qwik PROX's memory. The upgrade code is obtained from the factory. The upgrade code is an eight digit number specifically assigned for the serial number of the lock being upgraded and **WILL NOT** upgrade any other serial number. NOTE: Upon entering the upgrade code, *ALL DATA IN THE LOCK WILL BE LOST*. Be sure your important information is recorded in your computer so that the saved data can be uploaded to the lock after the upgrade. Follow these easy steps to perform the memory upgrade.

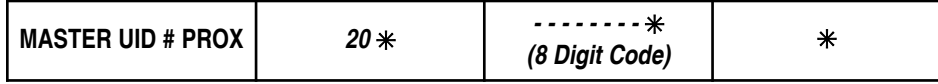

NOTE: The LED glows red for several seconds before flashing green and the lock will beep. Now perform the steps outlined on page 2 for initializing the lock with LOCK ID and GREAT GRAND MASTER, then re-enter your information either by keypad or i-Dat upload (Function 14, top of page).

### **Battery Information:**

**THE i-Qwik PROX IS SHIPPED WITH 4 "AA" ALKALINE BATTERIES.** The life span of the batteries has been tested in two different ways. The first test was performed to see how many operations could be performed repeatedly before a failure. The test averaged 150 thousand operations. The second test was performed over time for normal operations. This test revealed that the i-Qwik PROX batteries would last approximately 4 years at 80-90 thousand operations. Using the factory settings, the lockset is set for optimized power usage.

**CHANGING THE BATTERIES:** When the batteries need to be changed, you will have 10 minutes to remove the old batteries and install the four new "AA" batteries before memory is affected. **IT IS RECOMMENDED TO USE ONLY ALKALINE BATTERIES** due to the predetermined power settings in the lock. The alkaline battery has a gradual curve in the drop off voltage. This curve determines the power settings for the two stages of battery warnings and the Fail Secure settings. A lithium battery differs from an alkaline battery in the life cycle of the battery cell. A lithium battery has a very sharp drop off voltage, going from fully charged to a dead cell quickly. This makes monitoring the voltage settings impossible.

**TWO STAGE LOW BATTERY WARNING: The i-Qwik PROX has a two-stage low battery warning.** The **first warning stage** will add a **double beep and Red LED** when the user enters their code. The **second warning stage** will be a **double beep every hour**. **BATTERIES SHOULD BE CHANGED IMMEDIATELY. Double beeps** will occur until the batteries fail. **To ensure the lock fails in a locked or unlocked mode, use Function 36 Fail Secure (page 5) or the lock will fail in the last state, either open or closed.** The batteries can also be checked manually using Function 17 Battery Status Check (page 10).

### **CONNECTION DIAGRAM**

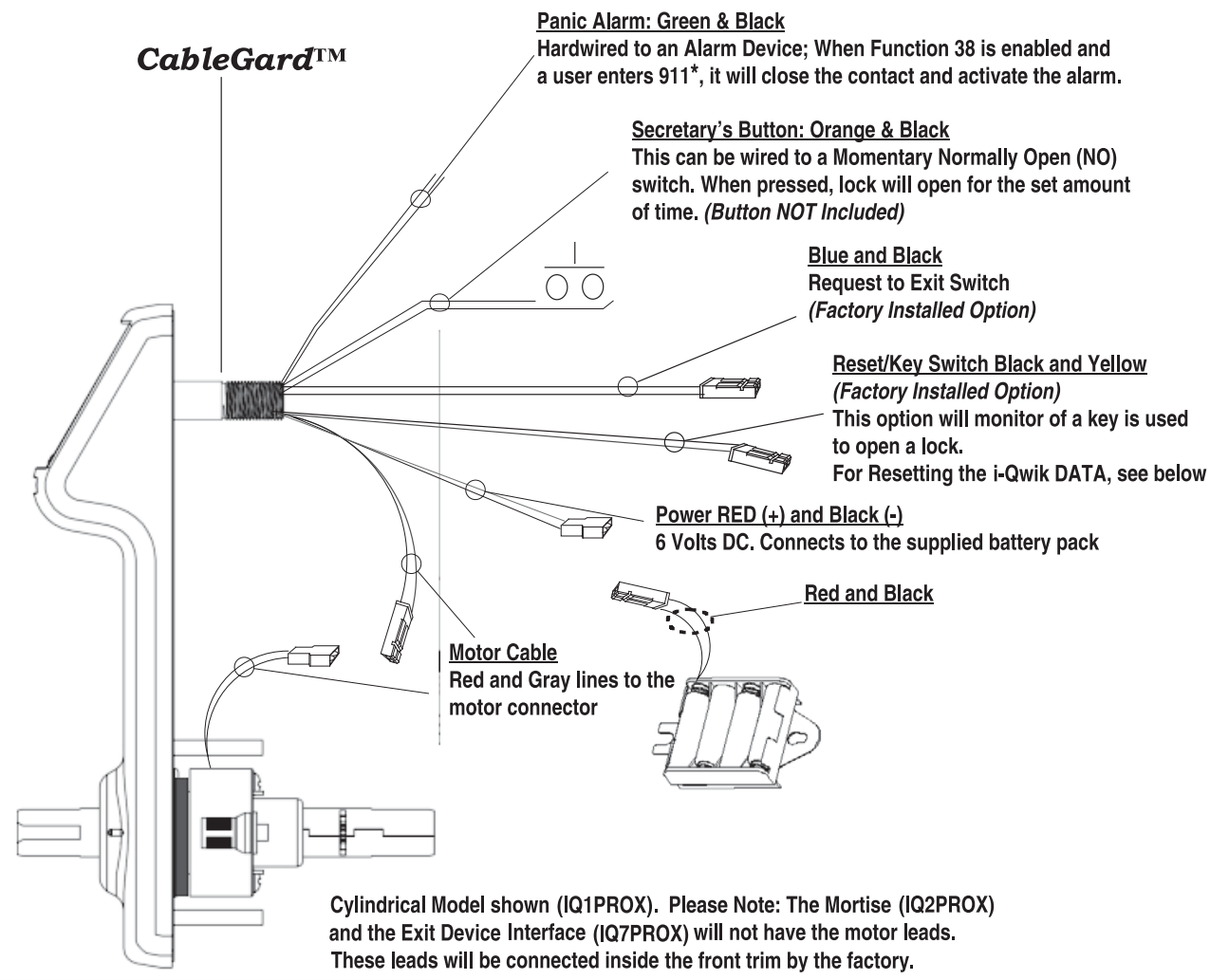

### **Reset The i-Qwik PROX Back To Factory Default:**

- Open battery cover (top of housing on inside of door)
- Disconnect the batteries
- Locate the Yellow and Black cable (behind battery pack)
- Insert both ends of the reset wire (or paper clip) into the holes of the connector on the yellow and black cable.
- With the reset wire in place, reconnect the batteries. (The LED will go GREEN)
- Press the # key (The LED will go RED and then back to GREEN)
- Remove the reset wire
- The lock is now reset

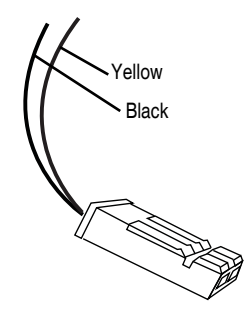

### **Glossary:**

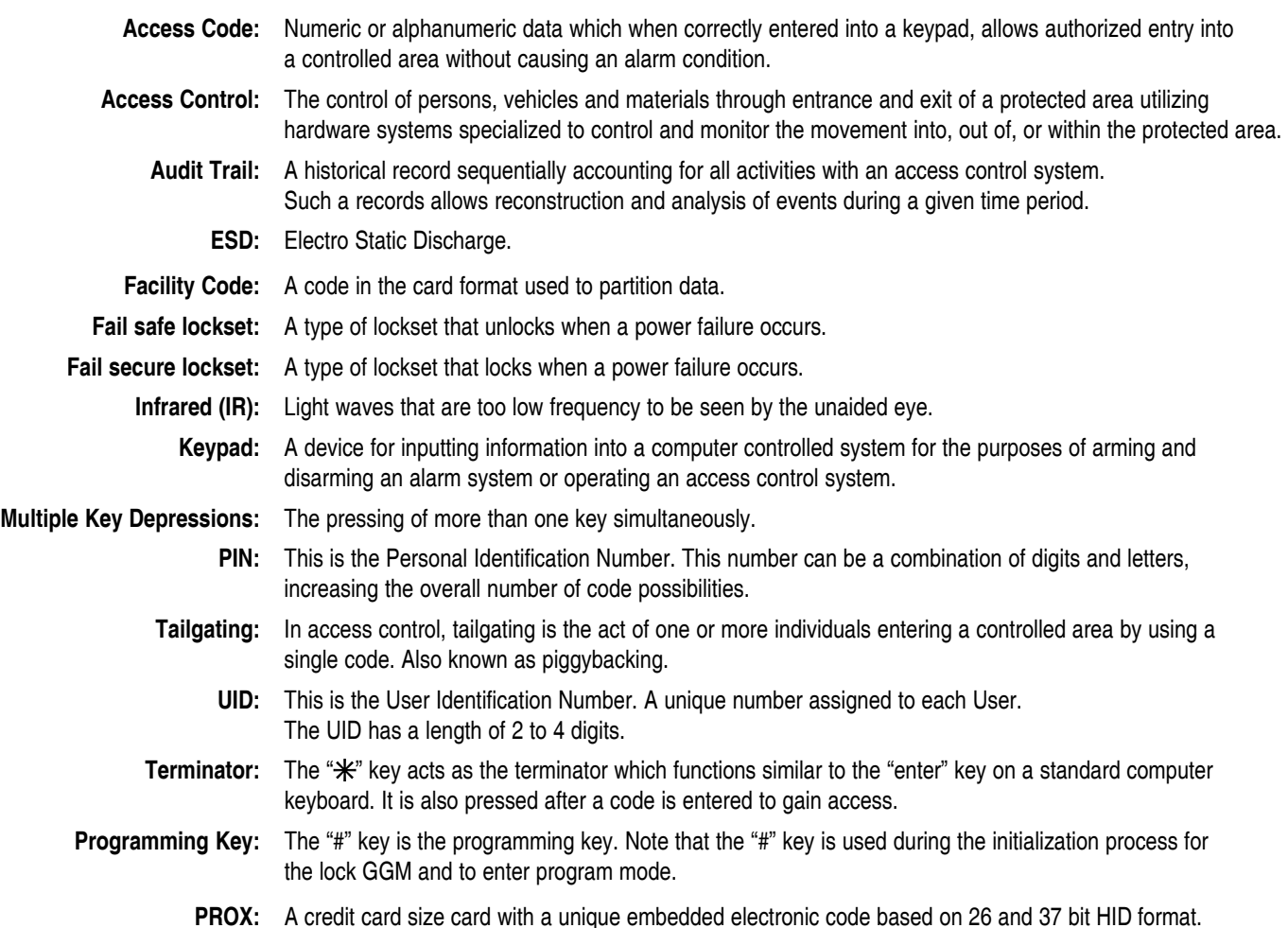

#### **TROUBLESHOOTING GUIDE FOR THE i-Qwik PROX LOCKSET:**

#### **Set Up:**

- **Q** The factory code will not open the lock.
- *A The factory code will not give you access to the lock at any time. This code is only used to set up the lock, the first code that will open the lock is your GGM code.*

#### **Adding Users:**

- **Q** I have installed Users and some of them do not have access.
- *A You may have exceeded the maximum users.*
- **Q** Can I have Users that use Prox and Users that use PINS's?
- *A Yes. You can replace "Prox" with a PIN when the User is added (Function 01) to the lock.*
- **Q** My GGM code is set to 3 digits for UID and the PIN is 3 digits. Can I set my Users up to have a PIN of 4 digits?
- *A No, the Great Grand Master code length sets up the format for all other Users in the system.*
- **Q** I am trying to add a User but when I enter the Group number, I get a red LED.
- *A This indicates that the Users UID is already in memory. Each UID must be unique.*

#### **Programming / Scheduling:**

- **Q** I have entered a Group or User schedule between 9 a.m. and 5 p.m. and now my other Users don't have access.
- *A If no schedules are set everyone has 24 hour access with their valid code. Once any schedules have been set the rules of the lock are changed and schedules must be set to give Users access.*
- **Q** When I try to enter in a User or Group schedule I get a red light.
- *A The User and Group schedules will not work with a basic schedule. If a basic schedule us currently set you will receive an error. You will also receive an error if you are not at the minimum security level required to program that function.*

#### **INDEX**

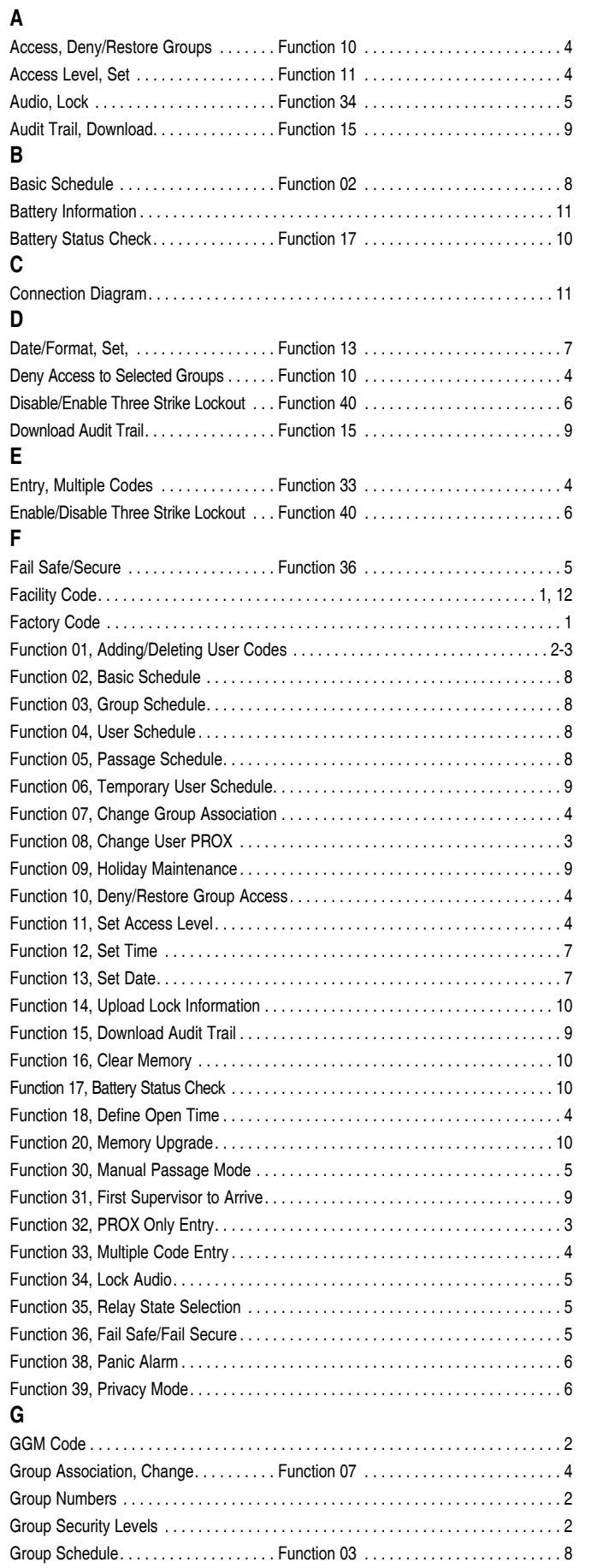

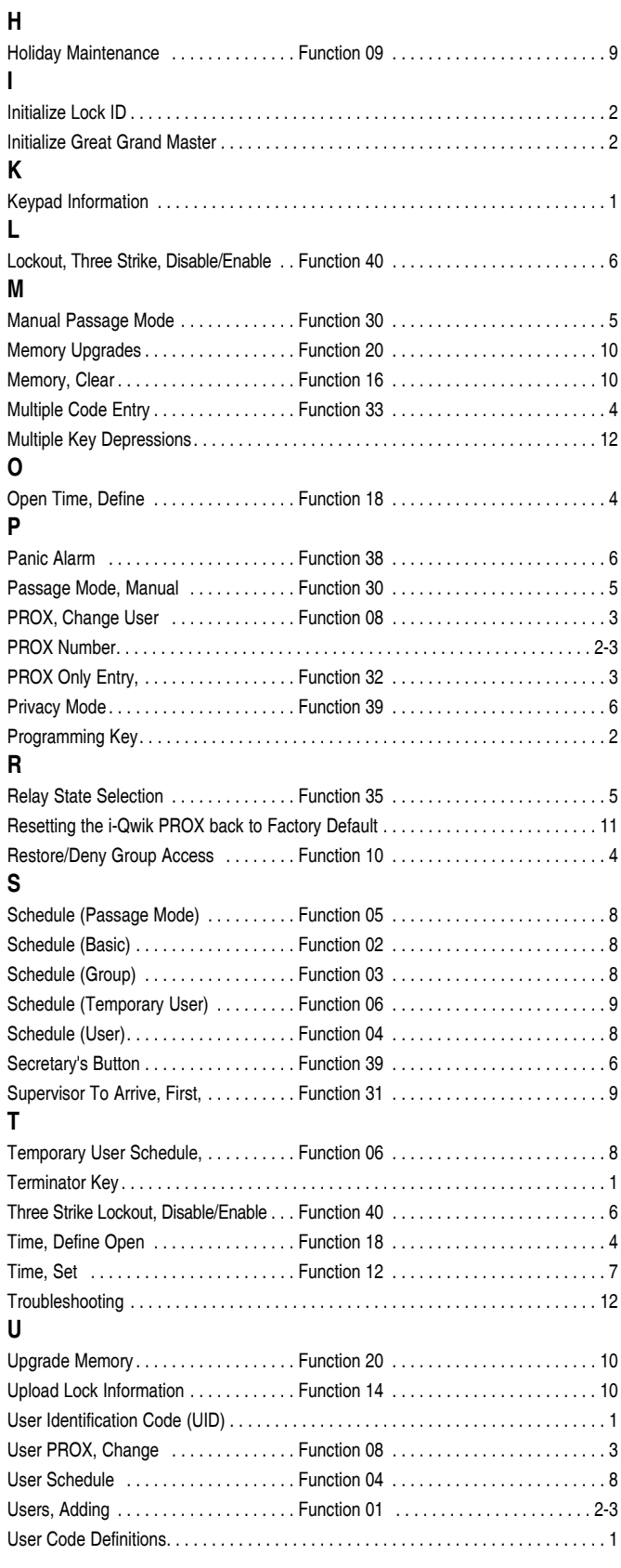

For more information about the i-Qwik Line,

the i-Que series, the complete Marks USA product line,

templates and manuals

visit our website @ www.marksusa.com

Distributed by:

For i-Qwik/i-Que Tech Support Call: Toll Free: 800 • 526 • 0233 In N.Y.: 631 • 225 • 5400 Fax: 631 • 225 • 6136 LIVE TECH SUPPORT 8am to 8pm EST Mon - Fri

Email: techsupport@marksusa.com

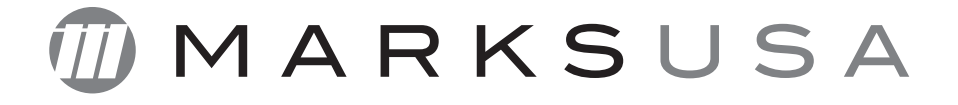